### Python programming — installation

Finn Årup Nielsen

DTU Compute Technical University of Denmark

August 31, 2014

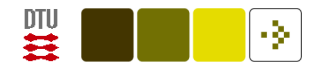

### Overview of Python parts

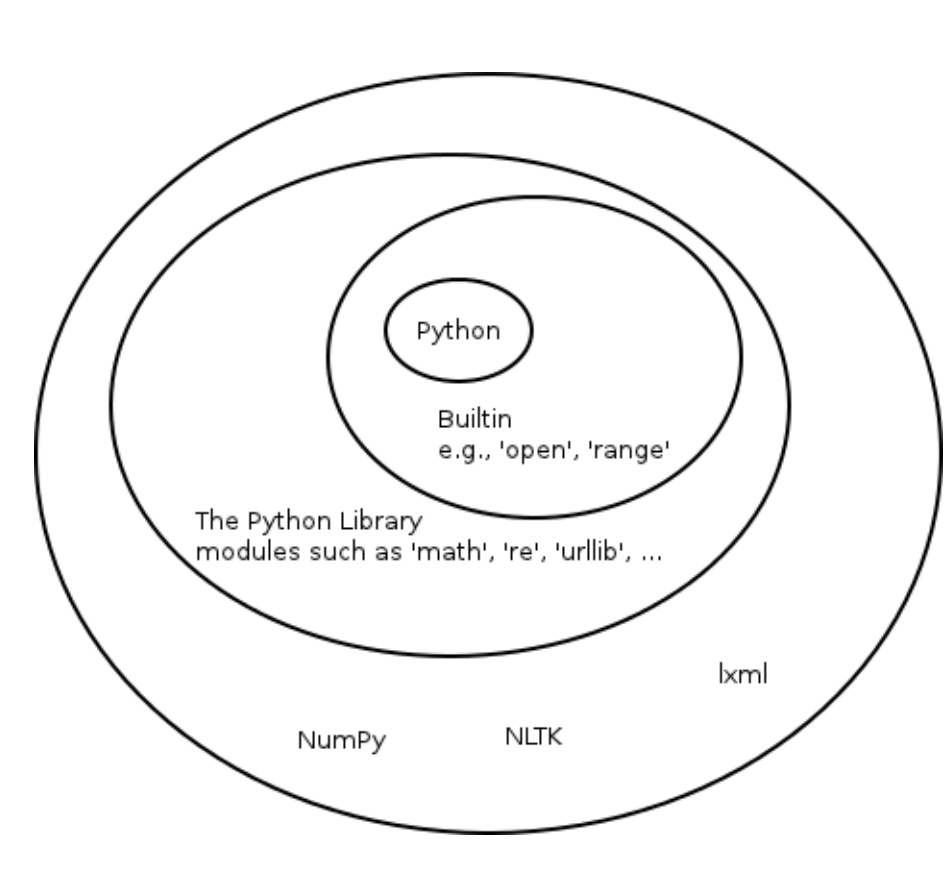

Apart from Python "itself":

Builtins that include basic operations: file loading, construction of types, etc. They are available in a special module available with (available with >>> dir(\_\_builtins\_\_)). They are automatically loaded when you start python

The Python Standard Library: bundled modules, such as "copy", "string", "re", "urllib". Write import module name to use them.

Other libraries, such as [NLTK,](http://nltk.org/) [NetworkX,](http://networkx.github.io/) [lxml](http://lxml.de/) and [NumPy.](http://www.numpy.org/) You need to install them and write import module name to use them.

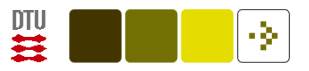

# Installation of Python

Python can be installed from:

<http://www.python.org/download/>

Latest Python 2 (Python 2.7) are most relevant, but if you have Python 3 that is ok, since most data mining packages are now also running under that version.

On Linux and Mac there are already packages in the distribution so you need not install it from that page.

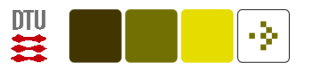

### Installation on Debian-like systems

On an Debian/Ubuntu-like system it is straightforward, e.g., with:

aptitude search python sudo aptitude install python

You can install further packages with, e.g.:

sudo aptitude install python-nltk spyder

This will setup the Linux distribution version of nltk, a Python package for natural language processing, and spyder, an integrated development environment for Python.

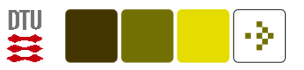

### Installation on Mac

On Mac an (old?) version might already be installed:

Start a terminal Applications / Utilities / Terminal and write

python

Or on a terminal, e.g., do:

port search python26 sudo port install python26

Or follow the installation instructions on MacPython:

[http://homepages.cwi.nl/˜jack/macpython/macpython-osx.html](http://homepages.cwi.nl/~jack/macpython/macpython-osx.html)

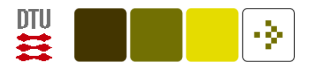

### Installation on Microsoft Windows

Besides installing from the [Python download homepage](http://www.python.org/download/) there are different packages that assemble Python with libraries, editors, . . . ready for installation as one "unit":

[Python\(x,y\):](https://code.google.com/p/pythonxy/) "Scientific-oriented Python Distribution based on Qt and Spyder" containing Python, numpy, pip, matplotlib, PyQt4 (for GUI development) and a lot of other packages.

[winpython:]( http://code.google.com/p/winpython/) "Portable Scientific Python 2/3 32/64bit Distribution for Windows"

With basic Python you need to be able to compile C-programs for Ccode in the Python package, — unless you install precompiled version, see, e.g., <http://www.lfd.uci.edu/~gohlke/pythonlibs/>.

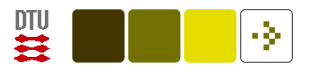

# Commercial environments

ActivePython at [http://www.activestate.com/activepython.](http://www.activestate.com/activepython) There is a free "Community Edition".

[Enthought](https://www.enthought.com/products/canopy/) Canopy, requires the request of an [academic license](https://www.enthought.com/products/canopy/academic/)

[Anaconda](https://store.continuum.io/cshop/anaconda/). There is a "free enterprise-ready Python distribution".

Such system usually comes with interactive prompt, editor syntax highlighting, package manager, . . .

Community/academic version may lack, e.g., database modules and may not be free for commercial applications.

See a few further packages [on the Python download page](http://www.python.org/download/)

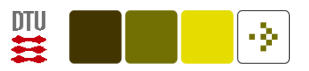

### Other "pythons"

[bpython](http://bpython-interpreter.org/) — Interactive shell with help and pastebin (mostly for Linux)

[ipython](http://en.wikipedia.org/wiki/Ipython) — Enhanced interaction, mimicks Matlab. "ipython -pylab"

[Eric](http://en.wikipedia.org/wiki/Eric_Python_IDE) and [Spyder](http://en.wikipedia.org/wiki/Spyder_%28software%29) — Integrated development environments. Spyder especially for numerical Python.

idle — Not so fancy GUI editor

PyPE — Python editor

Other programs to run a python program: IronPython (.Net), Jython (JVM) and [PyPy](http://pypy.org/)

See also: <http://wiki.python.org/moin/IntegratedDevelopmentEnvironments>

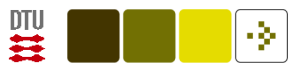

# Spyder

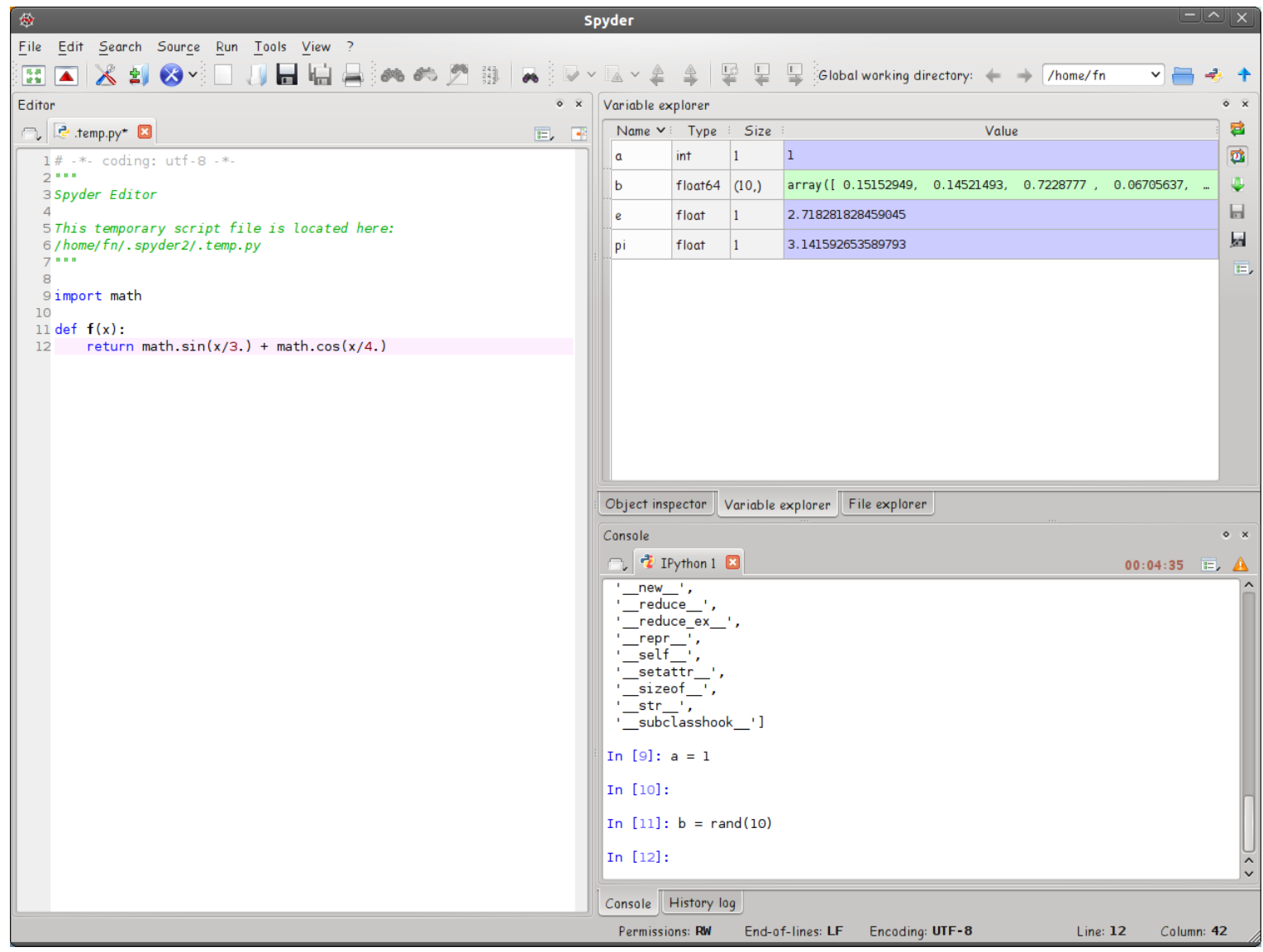

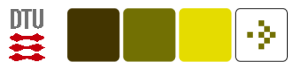

# . . . Spyder

Spyder has (or calls):

Editor with syntax highlighting, and indentation, interactive code analysis

Interactive Python shell (python or ipython)

Debugger and breakpoints via editor

Profiler to evaluate speed of the code

Style checking via pylint

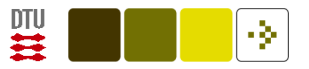

### IPython Notebook

Web-based cell-based 'notebook' interface.

Cell may be Python code, text output, plots, documention in e.g., Markdown.

Individual code cells may be executed in random order.

IPython Notebook files are JSON file that may be shared on the Internet.

Great for interactive data mining.

Perhaps less interesting for traditional software development with reusable modules and testing.

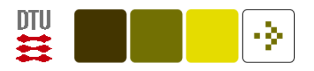

### Pyjamas

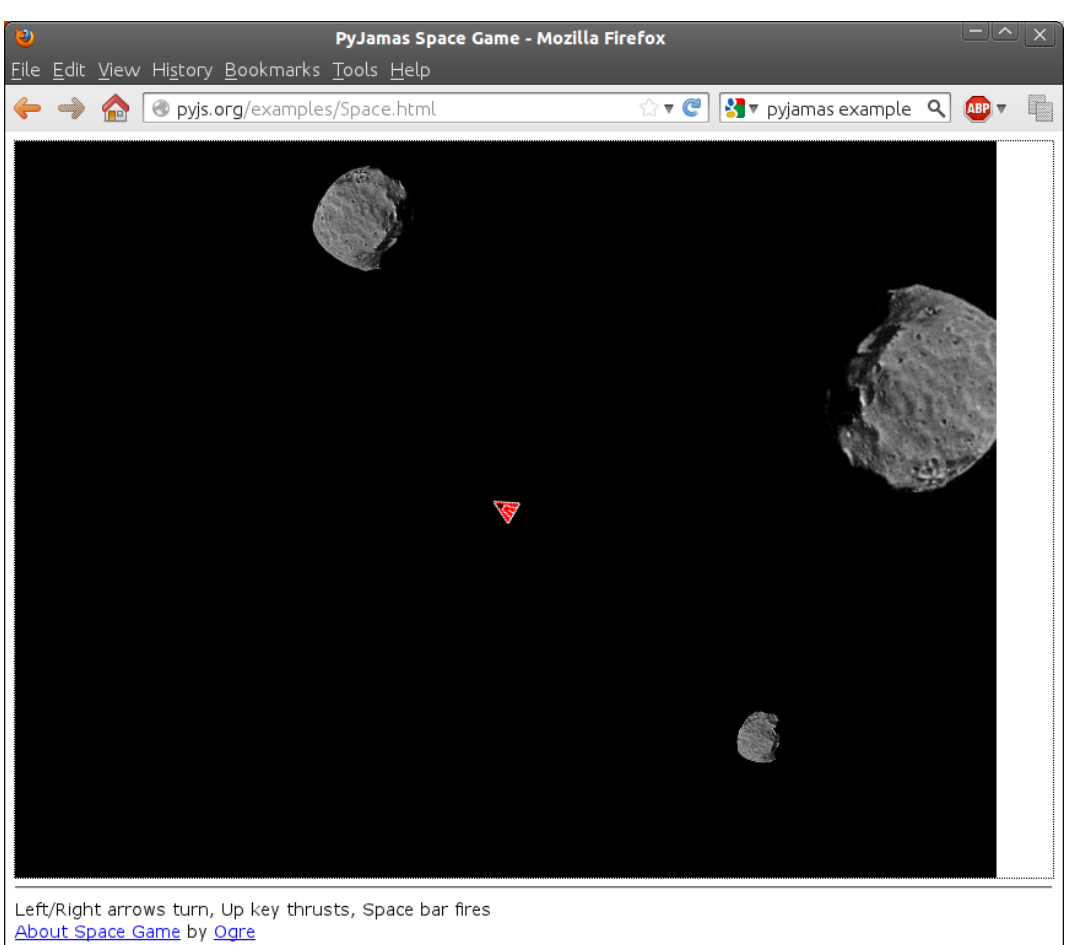

Written entirely in Python, using Pyjamas Copyright @ 2009 Joe Rumsey

The [Pyjamas](http://en.wikipedia.org/wiki/Pyjamas_%28software%29) tool converts a Python program into Javascript and HTML.

Asteroids game with canvas. The source code is available for [Space.py](https://github.com/pyjs/pyjs/blob/master/examples/asteroids/Space.py)

Other widgets: Buttons, labels, grids, . . .

See <http://pyjs.org/examples/>

Applications may also run as "desktop" via pyjd.

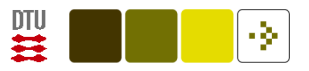

### Packages on UNIX-derived systems

python-beautifulsoup python-biopython python-cherrypy python-feedparser python-imaging python-networkx python-nltk python-nose python-numpy python-pysqlite2 python-scipy python-simplejson python-sklearn

and quite a number of other packages. . .

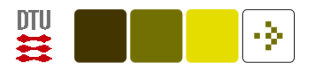

# Installing packages outside distribution

[pip](http://en.wikipedia.org/wiki/Pip_%28Python%29) (and easy install) is a program that downloads package from central archive (or installs packages downloaded locally)

\$ pip search nltk nltk - Natural Language Toolkit INSTALLED: 2.0b8 LATEST: 2.0b9

pip install manages dependencies to other packages.

To install pip you may need to use easy\_install.

pip may uninstall. easy\_install cannot do that.

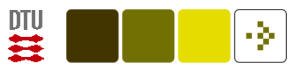

# PyPI

PyPI — the Python Package Index (the 'cheeseshop')

Central archive of distributed Python packages.

<http://pypi.python.org/pypi>

Used by easy\_install and pip.

"There are currently 48140 packages here." (of varying degree of quality)

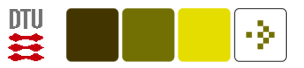

### Downloading packages from developers

Numpy:

<http://sourceforge.net/projects/numpy/files/>

NTLK:

<http://nltk.org/install.html>

. . . and so on.

This is only if you want to be on the blending edge.

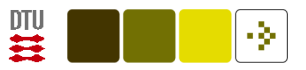

# Using setup.py

More basic if everything else does not work:

Often packages contain a setup.py file which may install the package:

python setup.py install

You can create distribution package of your own by setting up a setup.py file in the directory your python program to distribute and then call:

python setup.py bdist

which generate (in this particular case) a tar.gz package:

dist/helloworld-1.0.linux-i686.tar.gz

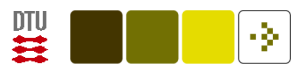

### setup.py example

```
from distutils.core import setup
```

```
setup(name='helloworld',
      version='1.0',
      description='Simple Hello, World program',
      author='Finn Aarup Nielsen',
      author_email='fn@imm.dtu.dk',
      url='http://www.imm.dtu.dk/~fn/',
      license='GPL',
      scripts=['helloworld.py'],
     )
```
The package contain a single script helloworld.py:

```
#!/usr/bin/env python
print("Hello, World\n")
```
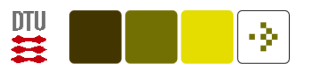

### Python packaging

Note there are [several different Python packaging systems](https://python-packaging-user-guide.readthedocs.org/en/latest/projects.html)

distutils (the old simple way)

setuptools [\(recommended](https://python-packaging-user-guide.readthedocs.org/en/latest/current.html) for building to Python Package Index, PyPI)

distribute (deprecated in newest versions, moved to setuptools 0.7)

distutils2

distlib

bento

. . .

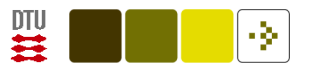

### [virtualenv](https://pypi.python.org/pypi/virtualenv)

virtualenv is a Python module that allows you to have multiple installation of Python on your computer, e.g., a production and a development installation.

This is important in some situation  $-$  such as web-serving  $-$  where you want to "freeze" the installation.

On Ubuntu install the python package:

aptitude install python-virtualenv

Create a new virtual environment:

python /usr/share/pyshared/virtualenv.py virtualenv1

You now have python in ./virtualenv1/bin/python

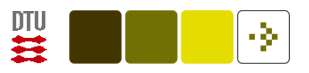

- \$ cd virtualenv1/
- \$ which python
- /usr/bin/python
- \$ source bin/activate # This will change the path
- \$ which python
- /home/fn/virtualenv1/bin/python

#### With pip:

\$ pip --environment virtualenv1 wikitools

The "wikitools" package now got into

~/virtualenv1/lib/python2.6/site-packages/wikitools/

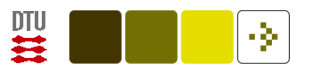

You can "freeze" the installation. Recording the modules and their version into a requirement file with pip

```
python /usr/share/pyshared/virtualenv.py --no-site-packages virtualenv1
cd virtualenv1
source bin/activate
pip freeze > requirements.txt
cat requirements.txt
```
The content of this requirements.txt file is now:

```
argparse==1.2.1
distribute==0.6.24wsgiref==0.1.2
```
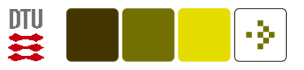

Installation of a module in the virtual environment:

```
$ pip install simplejson
$ pip freeze > requirements.txt
$ cat requirements.txt
argparse==1.2.1
distribute==0.6.24
simplejson==3.3.0
wsgiref==0.1.2
$ python
>>> import simplejson
>>> simplejson.__version__
'3.3.0'
```
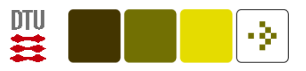

Now move the code to a new virtual environment (virtualenv2):

\$ deactivate  $\qquad \qquad$  # get out of the virtual environment

\$ cd

- \$ python /usr/share/pyshared/virtualenv.py --no-site-packages virtualenv2
- \$ cd virtualenv2
- \$ source bin/activate
- \$ pip install -r ../virtualenv1/requirements.txt

\$ python

```
>>> import simplejson
```

```
>>> simplejson.__version__
'3.3.0'
```
Now the simplejson module is available in the second virtual environment.

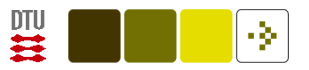

### Python in the cloud

Web sites that allows you to run a Python program from their computers:

Google App Engine (GAE), persistency with Googles approach.

Pythonanywhere, e.g., with Flask web framework and MySQL.

Others: Heroku, Plotly and (PiCloud and StarCluster).

For GAE you need to download an SDK, whereas for Pythonanywhere you can start coding when you have setup the account.

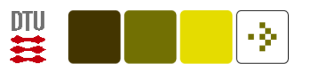

### **Summary**

There are different layers of Python: the python language itself, the Standard Library, other libraries.

The easiest way of installation is probably in Linux with aptitude/apt-get

Install further libraries not in the distribution with pip.

There are a number of other Python environments: ipython (interactive), spyder (IDE), pypy (JIT, sandbox),  $\dots$ 

Commercial Python environments could be considered: Enthought, ActivePython.

Consider virtualenv with pip for 'real' deployment.